## Applying Online for your Volunteer Blue Card SES Applicants

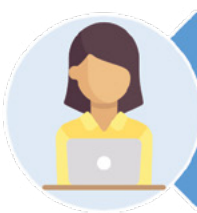

Visit my.bluecard.qld.gov.au and click 'Register for an online account'. This process will take approximately 5 minutes, and is only done once. You will need to use a Dept. of Transport and Main Roads issued ID or Customer Reference Number as proof of identity.

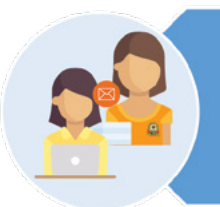

Once registration is completed you will be issued with an account number. Email your full name, date of birth, and your issued account number to SES.CHCBlueCard@qfes.qld.gov.au.

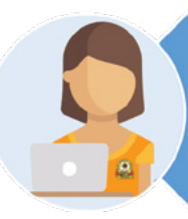

Once your State Emergency Service membership application has been processed by the Region, the SES State Office will use your account number and date of birth to link you to SES.

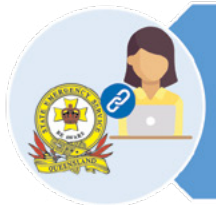

You will then receive an SMS or email to advise that QFES has created a link with you. You are now able to complete the blue card application.

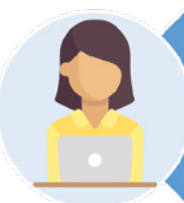

From the Applicant Portal home screen, click 'Apply for a blue card', and follow the prompts. The category of child-related work is volunteer. From here, most of the application is prefilled for you. The remaining information should take you less than 5 minutes to complete.

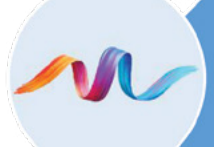

Blue Card Services receives and processes the application.

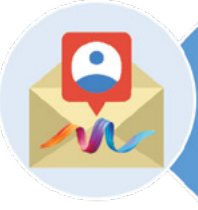

Blue Card Services will notify you and the QFES Blue Card Hub of the outcome (successful or unsuccessful).

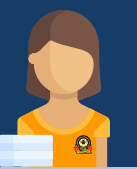

Need help? Contact the QFES Blue Card Hub

 $\boxdot$  (07) 3635 1681 (Monday to Friday, 8am to 4pm) **■ QFES.BlueCard@qfes.qld.gov.au**  $\boxtimes$  Reply Paid 87663, Brisbane QLD 4001

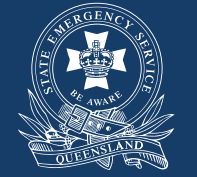

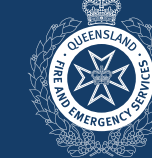

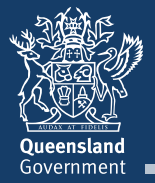